## HOW TO CHANGE YOUR DEFAULT BROWSER

Forum should be used in Google Chrome. Before setting your default browser, make sure Chrome is installed on your computer.

## **CONTENTS**

**[SETTING YOUR DEFAULT BROWSER............................................................................................................................................](#page-1-0) 2**

## <span id="page-1-0"></span>SETTING YOUR DEFAULT BROWSER

To set your default browser to Chrome in Windows type default into your search bar on the bottom left of your screen.

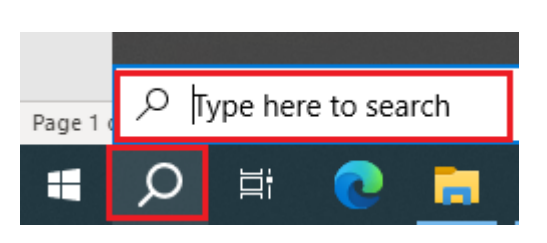

As you type, the search results will appear.

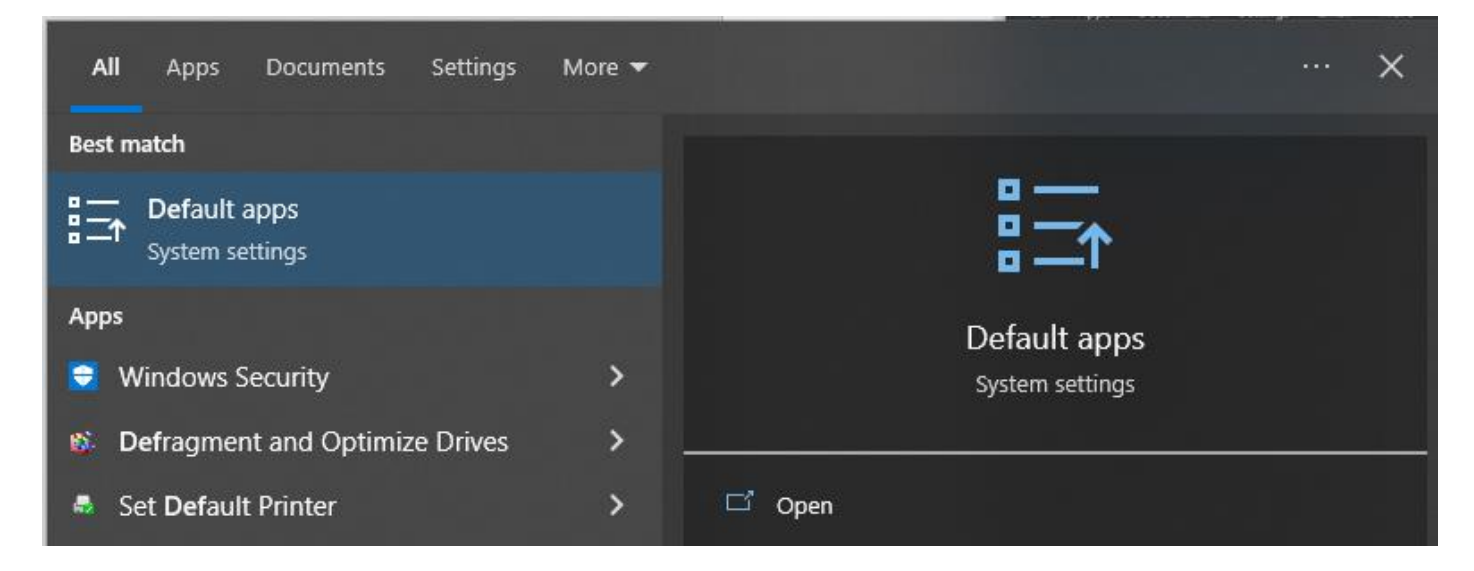

Select Default apps. The Default apps screen will appear.

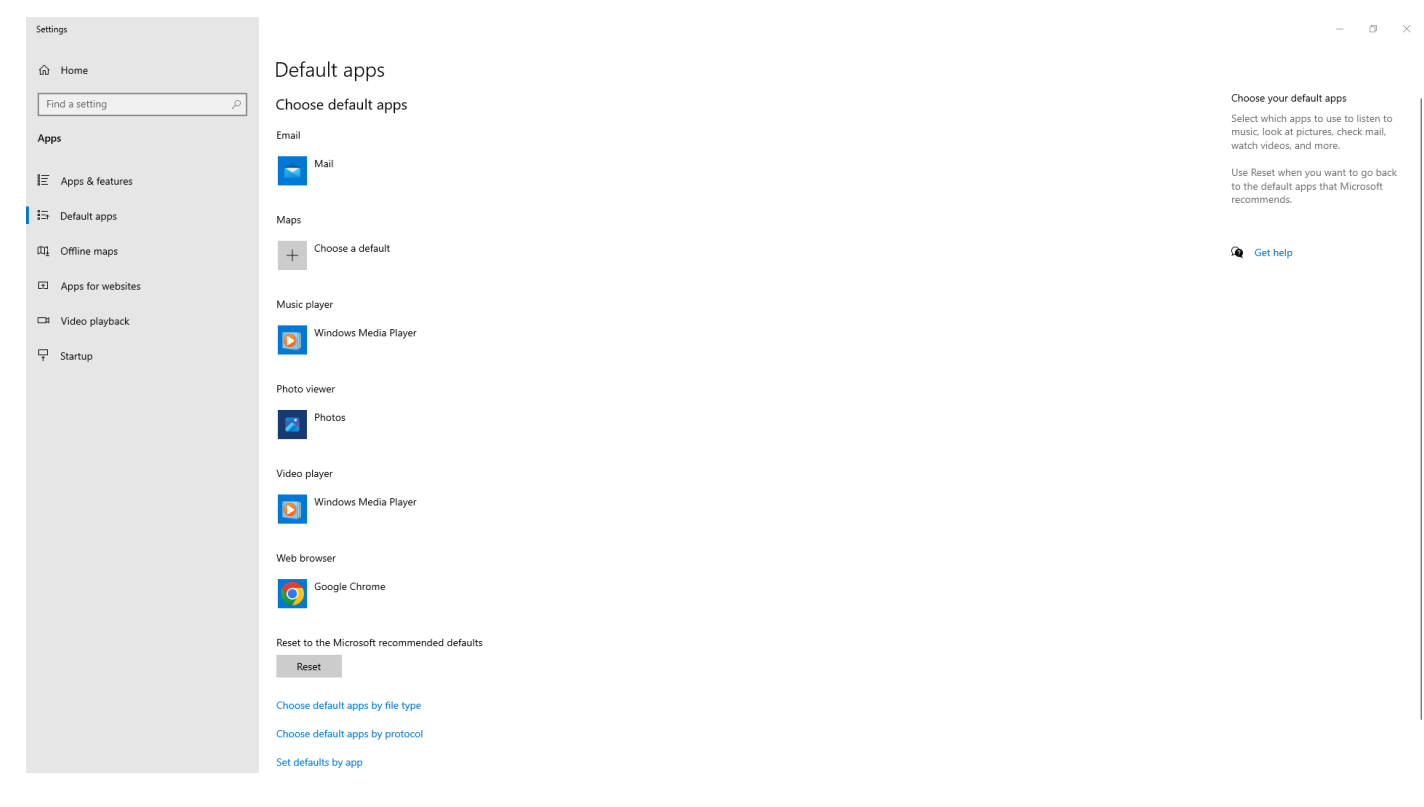

Click the icon for your default web browser. A selection screen will appear that will allow you to select Chrome.

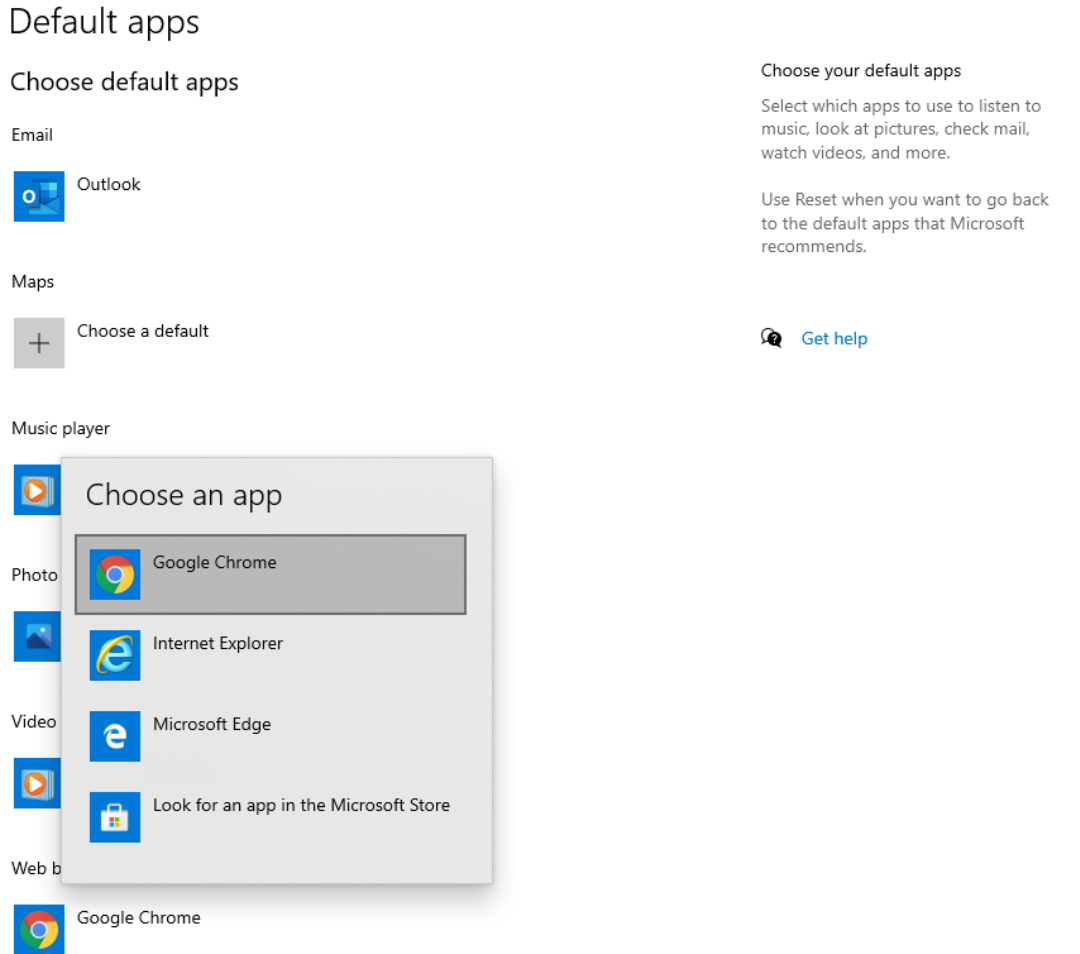

Exit the Default apps screen.